## How to Check and Change Your Contact Information

Go to www.college.bm

Click on MENU then Current Students

Click 'Student Portal' and login with your College username and password.

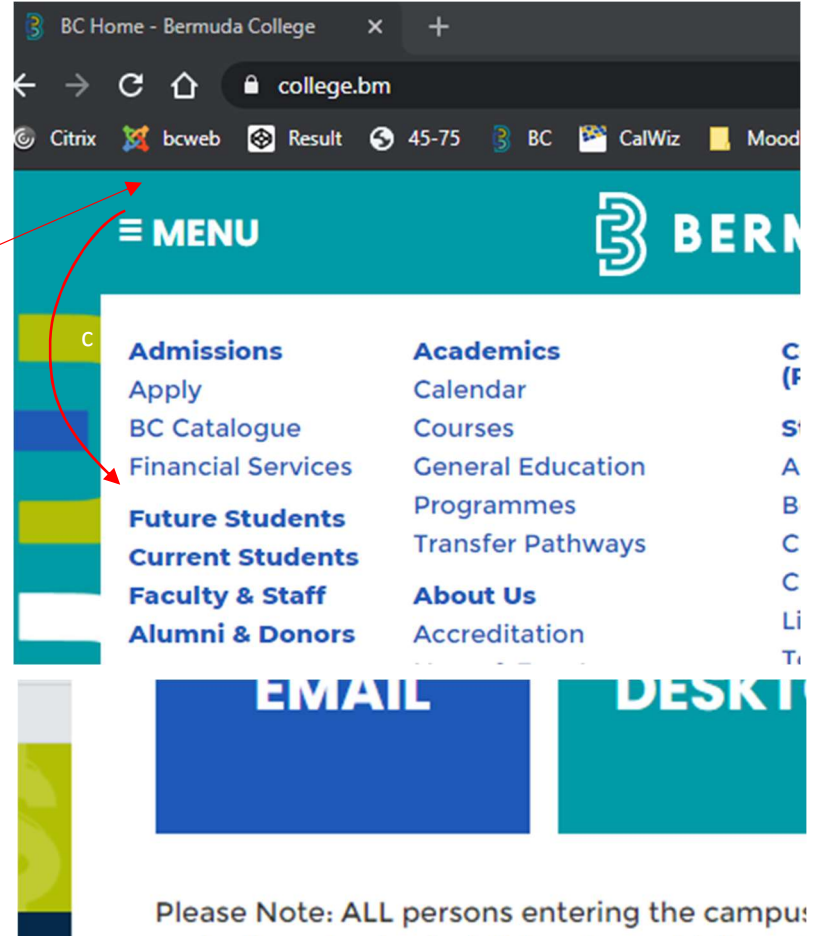

and adhere to physical distancing guidelines. § guidelines are followed.

## **STUDENT PORTAL**

**Student Portal register for Courses, Get** Dioneo noto onlino rogistration is only as

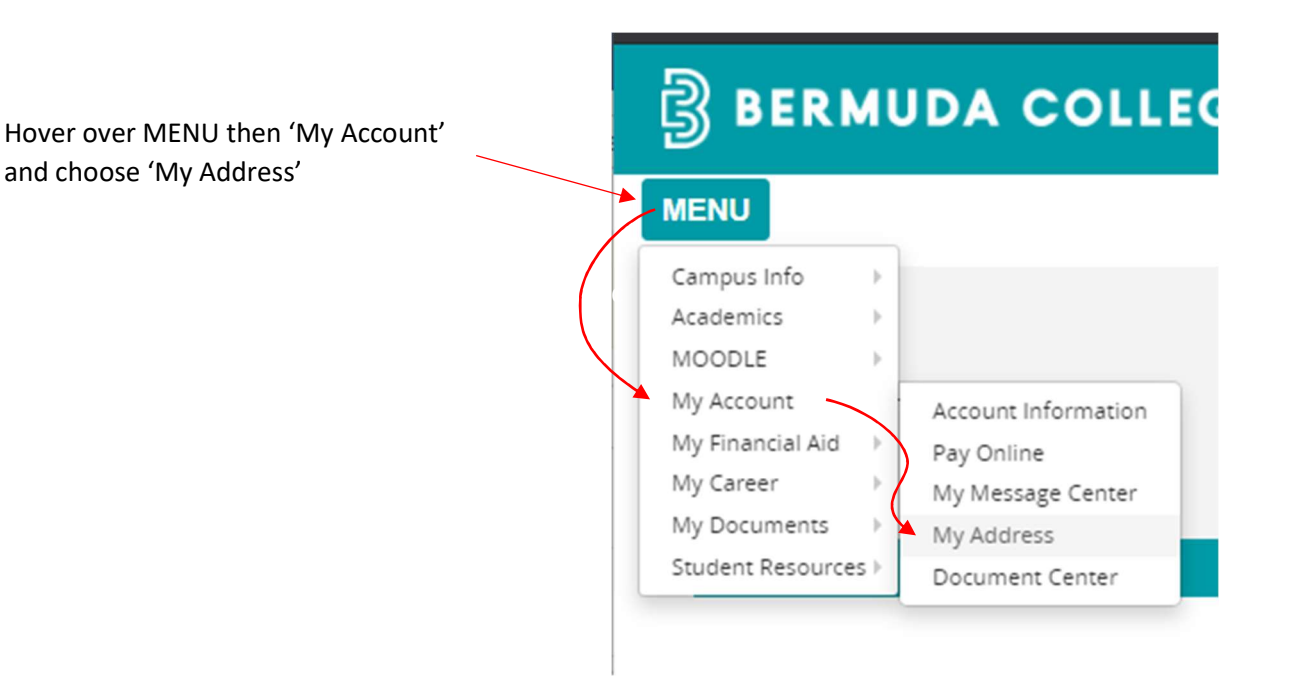

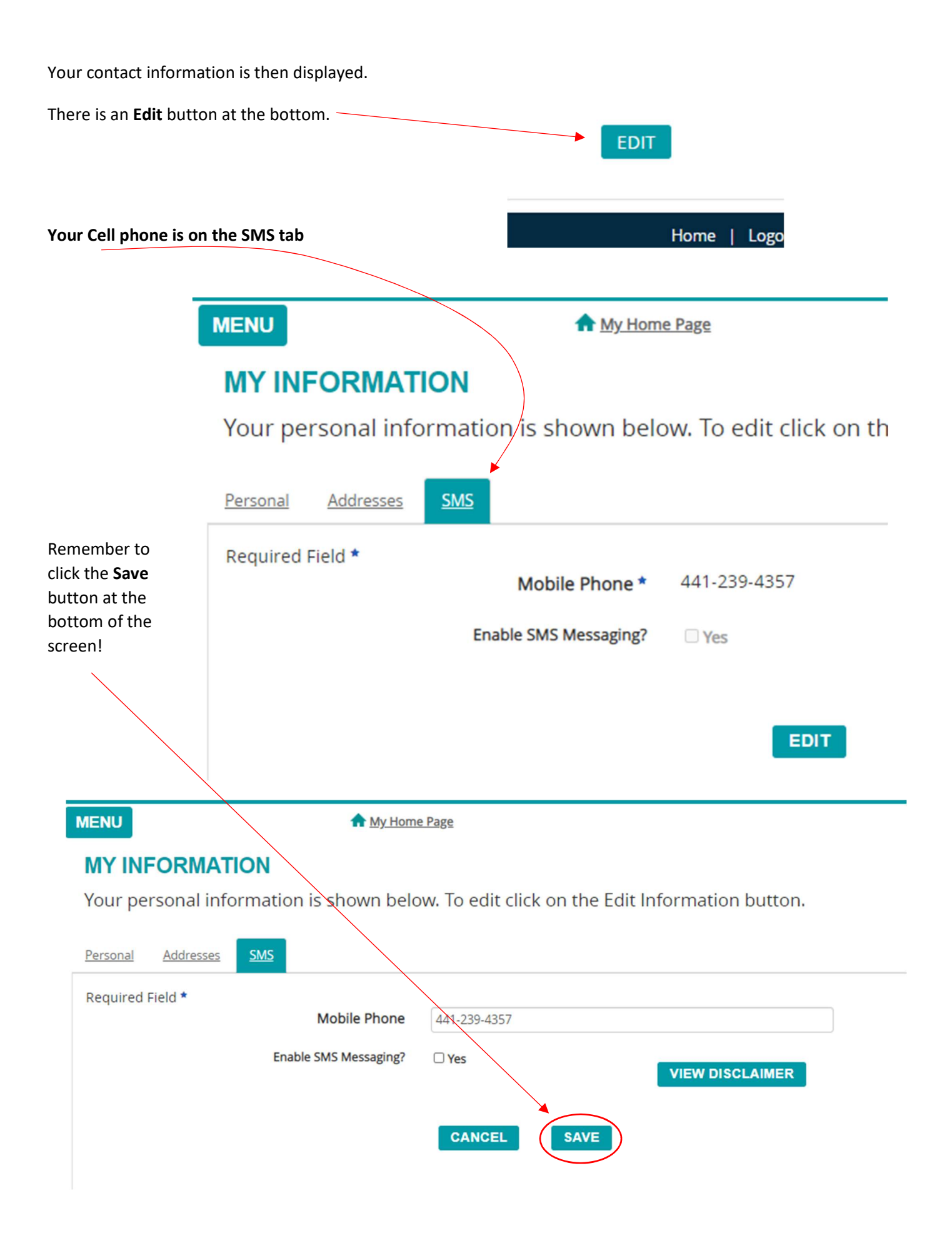